**PNOZ m ES Profinet**

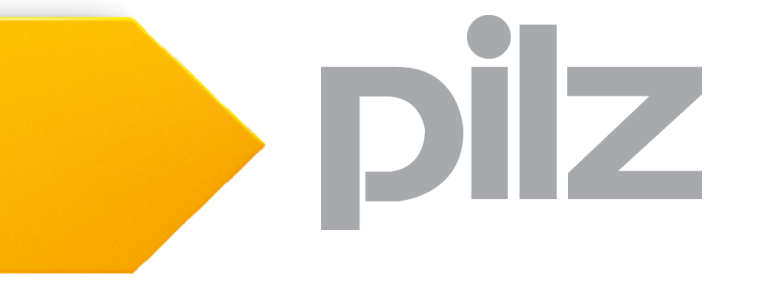

Configurable Control System PNOZmulti

This document is the original document.

All rights to this documentation are reserved by Pilz GmbH & Co. KG. Copies may be made for internal purposes. Suggestions and comments for improving this documentation will be gratefully received.

Pilz®, PIT®, PMI®, PNOZ®, Primo®, PSEN®, PSS®, PVIS®, SafetyBUS p®, SafetyEYE®, SafetyNET p®, the spirit of safety® are registered and protected trademarks of Pilz GmbH & Co. KG in some countries.

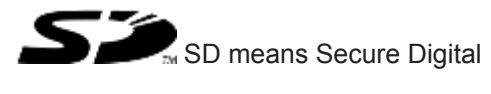

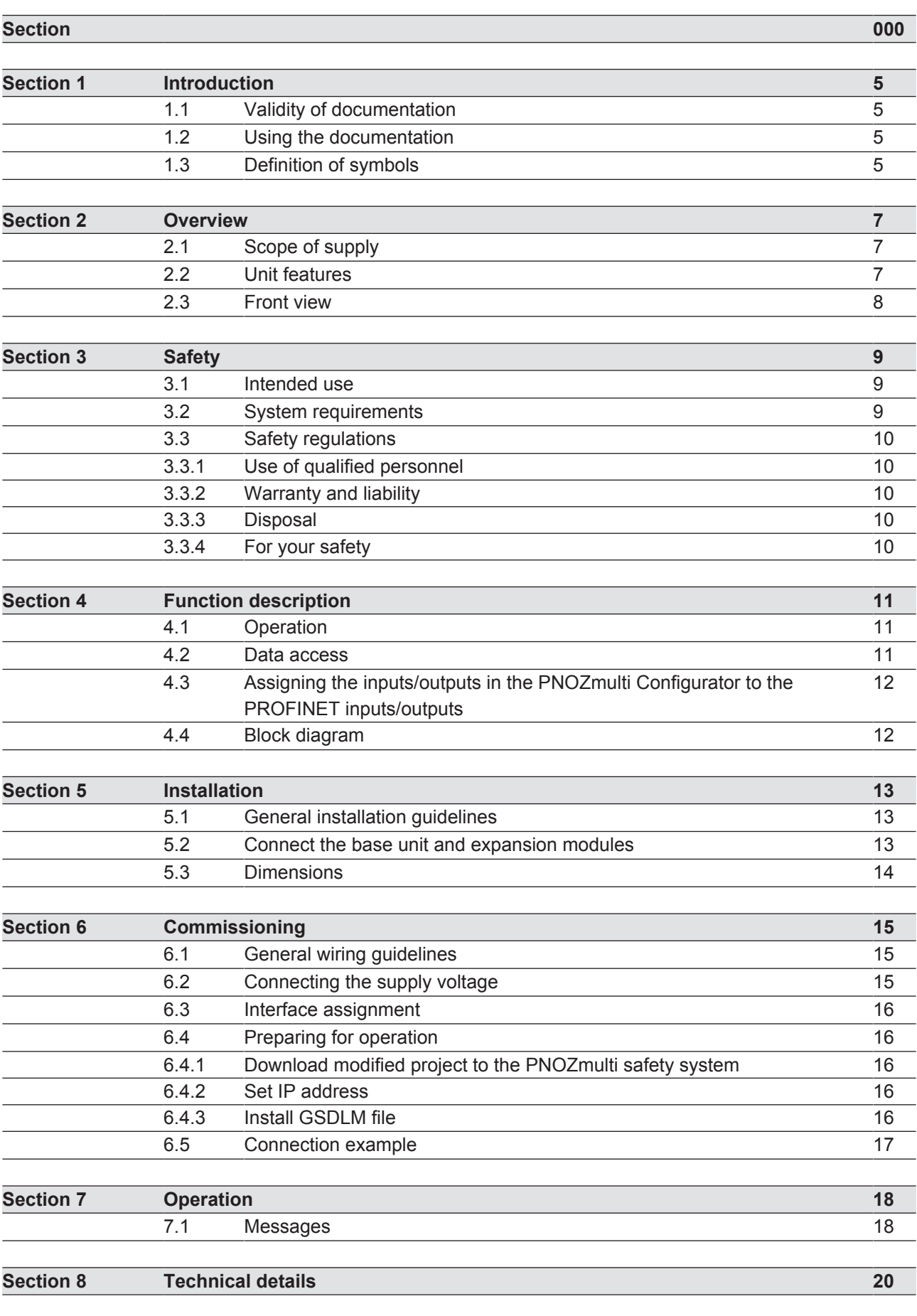

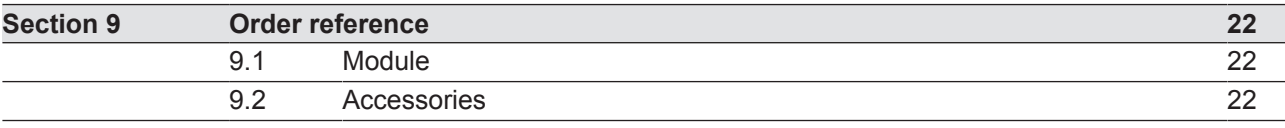

## **1 Introduction**

## **1.1 Validity of documentation**

This documentation is valid for the product PNOZ m ES Profinet. It is valid until new documentation is published.

This operating manual explains the function and operation, describes the installation and provides guidelines on how to connect the product.

## **1.2 Using the documentation**

This document is intended for instruction. Only install and commission the product if you have read and understood this document. The document should be retained for future reference.

## **1.3 Definition of symbols**

Information that is particularly important is identified as follows:

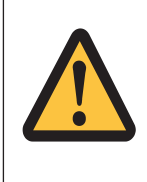

### **DANGER!**

This warning must be heeded! It warns of a hazardous situation that poses an immediate threat of serious injury and death and indicates preventive measures that can be taken.

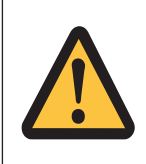

### **WARNING!**

This warning must be heeded! It warns of a hazardous situation that could lead to serious injury and death and indicates preventive measures that can be taken.

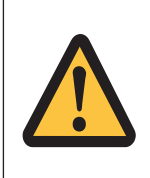

### **CAUTION!**

This refers to a hazard that can lead to a less serious or minor injury plus material damage, and also provides information on preventive measures that can be taken.

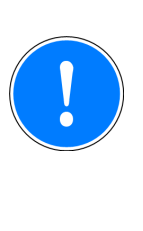

### **NOTICE**

This describes a situation in which the product or devices could be damaged and also provides information on preventive measures that can be taken. It also highlights areas within the text that are of particular importance.

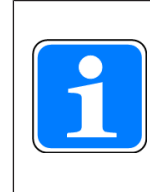

#### **INFORMATION**

This gives advice on applications and provides information on special features.

## **2 Overview**

## **2.1 Scope of supply**

### **2.2 Unit features**

Using the product PNOZ m ES Profinet:

Expansion module for connection to a base unit from the configurable control system PNOZmulti 2 .

The product has the following features:

- ▶ Can be configured in the PNOZmulti Configurator
- ▶ Connections for PROFINET
- } status, diagnostic and error displays for communication with PROFINET
- } 128 virtual inputs and outputs on the control system PNOZmulti 2 can be defined in the PNOZmulti Configurator for communication with the fieldbus PROFINET.
- ▶ Transmission rate 100 MBit/s (100BaseTX), full and half duplex
- ▶ Max. 1 PNOZ m ES Profinet can be connected to the base unit
- ▶ Two RJ45 ports
- } Profinet IO device (V2.2) functions in accordance with Conformance Class C
- Supported functions:
	- RT
	- IRT
	- MRP
	- LLDP
	- $-$  I&M 0-4
- $\blacktriangleright$  Plug-in connection terminals: either spring-loaded terminal or screw terminal available as an accessory (see order reference)
- } Please refer to the document "PNOZmulti System Expansion" for details of the base units PNOZmulti 2 that can be connected.

## **2.3 Front view**

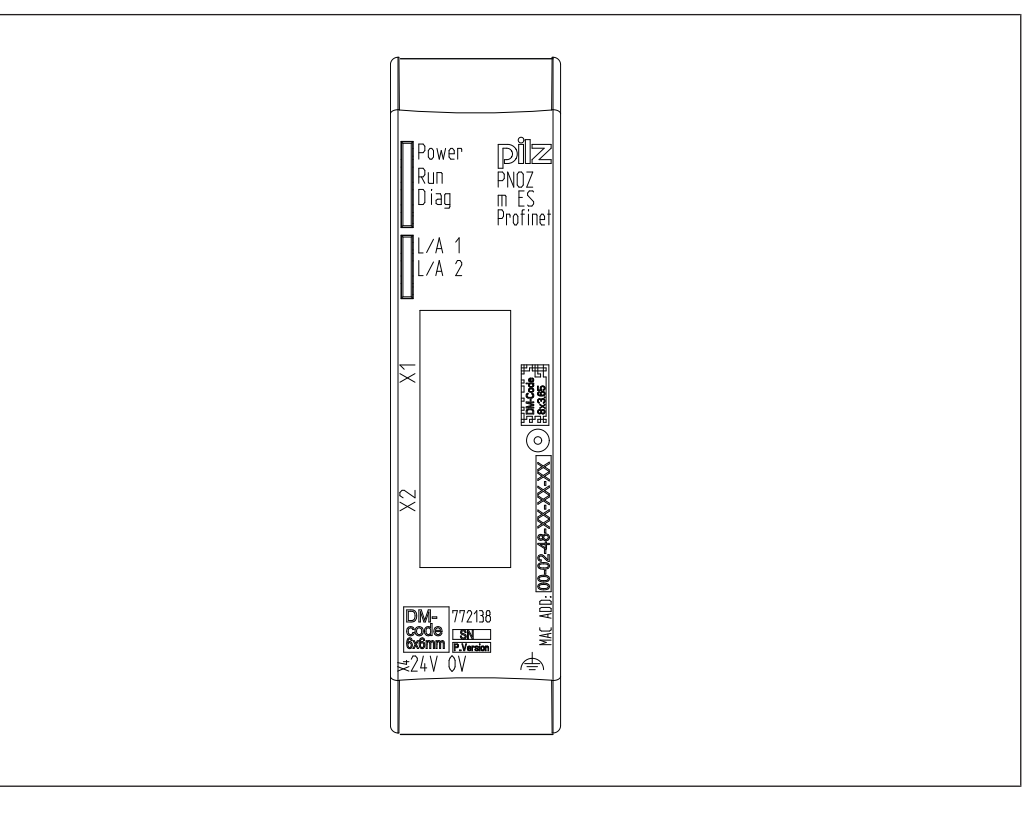

### **Legend:**

- ▶ X1, X2: Profinet interfaces
- ▶ 0 V, 24 V: Supply connections
- $\blacktriangleright$   $\Rightarrow$  Functional earth
- } LED:
	- Power
	- Run
	- Diag
	- L/A 1
	- L/A 2

## **3 Safety**

### **3.1 Intended use**

The expansion module PNOZ m ES Profinet is used for communication between the configurable control system PNOZmulti 2 with the PROFINET.

PROFINET is designed for fast data exchange at field level. The expansion module PNOZ m ES Profinet is a passive subscriber (IO device) of the PROFINET. The basic communication functions with the PROFINET conform to the System Description published by the PROFIBUS & PROFINET International (PI) User Group. The central controller (IO controller) reads input information from the IO devices and writes output information to the IO devices as part of each cycle. As well as the cyclical transfer of usable data PROFINET can also be used for diagnostics and commissioning functions. Data traffic is monitored on the IO controller and IO device side.

The expansion module may only be connected to a base unit from the configurable control system PNOZmulti 2 (please refer to the document "PNOZmulti System Expansion" for details of the base units that can be connected).

The configurable control system PNOZmulti 2 is used for the safety-related interruption of safety circuits and is designed for use in:

- **E-STOP equipment**
- Safety circuits in accordance with VDE 0113 Part 1 and EN 60204-1

The expansion module may not be used for safety-related functions.

The following is deemed improper use in particular:

- Any component, technical or electrical modification to the product
- Use of the product outside the areas described in this manual
- Use of the product outside the technical details (see chapter entitled "Technical Details").

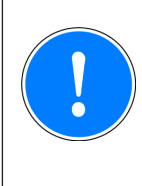

### **NOTICE**

EMC-compliant electrical installation

The product is designed for use in an industrial environment. The product may cause interference if installed in other environments. If installed in other environments, measures should be taken to comply with the applicable standards and directives for the respective installation site with regard to interference.

### **3.2 System requirements**

Please refer to the "Product Modifications" document in the "Version overview" section for details of which versions of the base unit and PNOZmulti Configurator can be used for this product.

## **3.3 Safety regulations**

### **3.3.1 Use of qualified personnel**

The products may only be assembled, installed, programmed, commissioned, operated, maintained and decommissioned by competent persons.

A competent person is someone who, because of their training, experience and current professional activity, has the specialist knowledge required to test, assess and operate the work equipment, devices, systems, plant and machinery in accordance with the general standards and guidelines for safety technology.

It is the company's responsibility only to employ personnel who:

- Are familiar with the basic regulations concerning health and safety / accident prevention
- Have read and understood the information provided in this description under "Safety"
- And have a good knowledge of the generic and specialist standards applicable to the specific application.

### **3.3.2 Warranty and liability**

All claims to warranty and liability will be rendered invalid if

- The product was used contrary to the purpose for which it is intended
- Damage can be attributed to not having followed the guidelines in the manual
- Operating personnel are not suitably qualified
- } Any type of modification has been made (e.g. exchanging components on the PCB boards, soldering work etc.).

### **3.3.3 Disposal**

} When decommissioning, please comply with local regulations regarding the disposal of electronic devices (e.g. Electrical and Electronic Equipment Act).

### **3.3.4 For your safety**

The unit meets all the necessary conditions for safe operation. However, you should always ensure that the following safety requirements are met:

- This operating manual only describes the basic functions of the unit. The expanded functions are described in the PNOZmulti Configurator's online help. Only use these functions once you have read and understood the documentations.
- Do not open the housing or make any unauthorised modifications.
- Please make sure you shut down the supply voltage when performing maintenance work (e.g. exchanging contactors).

## **4 Function description**

### **4.1 Operation**

The virtual inputs and outputs that are to be transferred via PROFINET are selected and configured in the PNOZmulti Configurator. The base unit and the expansion module PNOZ m ES Profinet are connected via a jumper.

After the supply voltage is switched on or the PNOZmulti 2 is reset, the expansion module PNOZ m ES Profinet is configured and started automatically.

LEDs indicate the status of the fieldbus module PROFINET.

The configuration is described in detail in the PNOZmulti Configurator's online help.

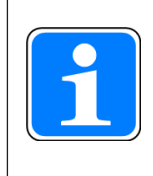

#### **INFORMATION**

The GSDML file is available on the Internet at www.pilz.de.

### **4.2 Data access**

The data is structured as follows:

- Virtual data
	- Input area PNOZ m ES Profinet

The values for the inputs are set as an output in the Master and transferred to the PNOZmulti 2.

– Output range PNOZ m ES Profinet

The outputs are configured in the PNOZmulti Configurator and transferred to the Master.

Status of LEDs:

Bit 0 … 4: Status of LEDs on the PNOZmulti 2

- $-$  Rit 0: OFAULT
- Bit 1: IFAULT
- Bit 2: FAULT
- Bit 3: DIAG
- Bit 4: RUN
- } Data exchange is displayed in Bit 5.
- Polling the usable data: 2 Bytes with the table number and segment number are sent by the Master for access to the usable data table (15 Bytes are returned to the Master).

Detailed information on data exchange (tables, segments) is available in the document "Communication Interfaces" in the section entitled "Fieldbus modules".

## **4.3 Assigning the inputs/outputs in the PNOZmulti Configurator to the PROFINET inputs/outputs**

Virtual inputs and outputs can be requested or set directly via the following objects. Each element can be selected individually in the master control system, e.g. virtual inputs i0-31. The data width is also established this way.

#### **Input data**

The Master writes to the virtual inputs of the PNOZmulti 2.

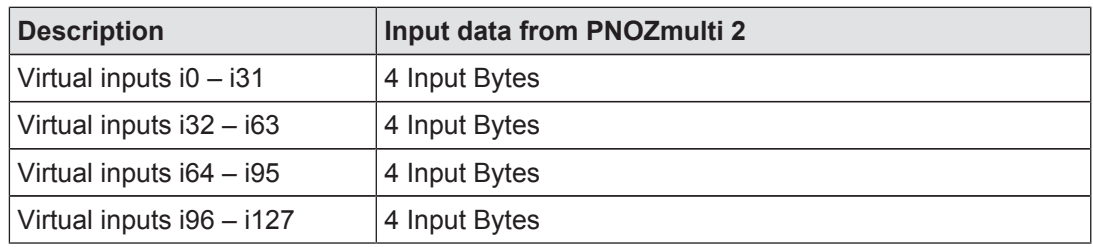

#### **Output data**

The Master reads the virtual outputs of the PNOZmulti 2.

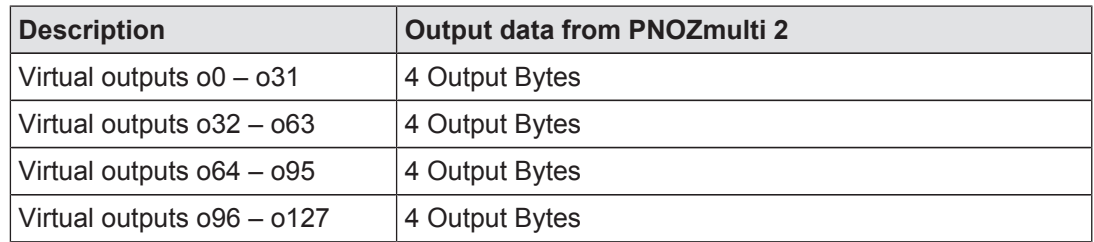

## **4.4 Block diagram**

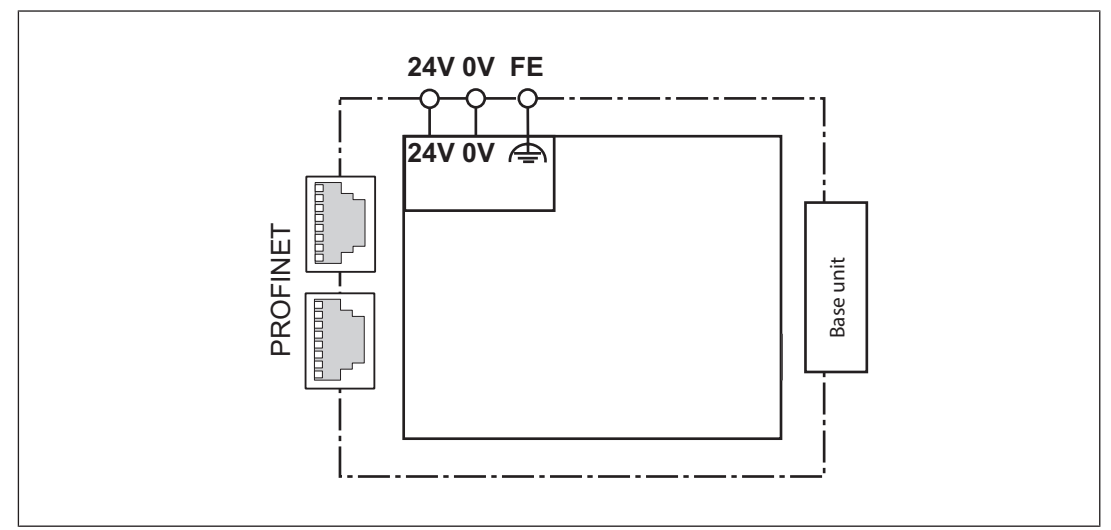

## **5 Installation**

### **5.1 General installation guidelines**

- $\blacktriangleright$  The unit should be installed in a single mounting area with a protection type of at least IP54.
- $\blacktriangleright$  Fit the safety system to a horizontal mounting rail. The venting slots must face upwards and downwards. Other mounting positions could destroy the safety system.
- $\blacktriangleright$  Use the locking slide on the rear of the unit to attach it to a mounting rail.
- $\blacktriangleright$  In environments exposed to heavy vibration, the unit should be secured using a fixing element (e.g. retaining bracket or end angle).
- Open the locking slide before lifting the unit from the mounting rail.
- $\blacktriangleright$  To comply with EMC requirements, the mounting rail must have a low impedance connection to the control cabinet housing.
- The ambient temperature of the PNOZmulti units in the control cabinet must not exceed the figure stated in the technical details, otherwise air conditioning will be required.

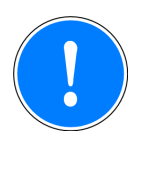

### **NOTICE**

Damage due to electrostatic discharge!

Electrostatic discharge can damage components. Ensure against discharge before touching the product, e.g. by touching an earthed, conductive surface or by wearing an earthed armband.

## **5.2 Connect the base unit and expansion modules**

Connect the base unit and the expansion module as described in the operating instructions for the base units.

- Connect the black/yellow terminator to the expansion module.
- $\blacktriangleright$  Install the expansion module in the position in which it is configured in the PNOZmulti Configurator.

## **5.3 Dimensions**

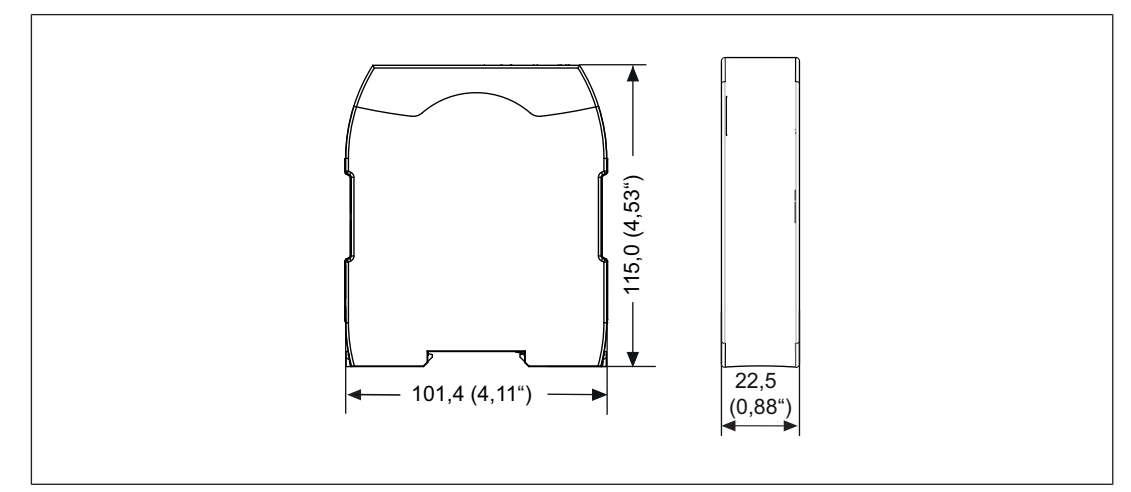

## **6 Commissioning**

### **6.1 General wiring guidelines**

The wiring is defined in the circuit diagram of the PNOZmulti Configurator. It is possible to define which inputs and outputs on the safety system will communicate with PROFINET.

Please note:

- Information given in the "Technical details  $[2]$  20]" must be followed.
- Use copper wiring with a temperature stability of 75 °C.

Please note the following when connecting to PROFINET:

- } The following minimum requirements of the connection cable and connector must be met:
	- Only use standard industrial Ethernet cable and connectors.
	- Only use doubleshielded twisted pair cable and shielded RJ45 connectors (industrial connectors).
	- 100BaseTX cable in accordance with the Ethernet standard (min. Category 5)
- **Measures to protect against interference:**

Ensure the requirements for the industrial use of PROFINET are met, as stated in the Installation Manual published by the User Group.

- External measures must be used to connect the terminal  $\triangleq$  to the functional earth. when the mounting rail is **not** connected to the functional earth.
- $\blacktriangleright$  Always connect the mounting rail to the protective earth via an earthing terminal. This will be used to dissipate hazardous voltages in the case of a fault.
- The power supply must meet the regulations for extra low voltages with protective separation.

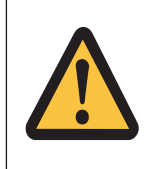

#### **CAUTION!**

Only connect and disconnect the expansion module when the supply voltage is switched off.

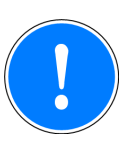

#### **NOTICE**

When installing, you must refer to the guidelines published by the RPOFIBUS & PROFINET International (PI) User Group.

## **6.2 Connecting the supply voltage**

Connect the supply voltage to the fieldbus module:

- } Terminal **24 V**: + 24 V DC
- } Terminal **0 V**: 0 V

## **6.3 Interface assignment**

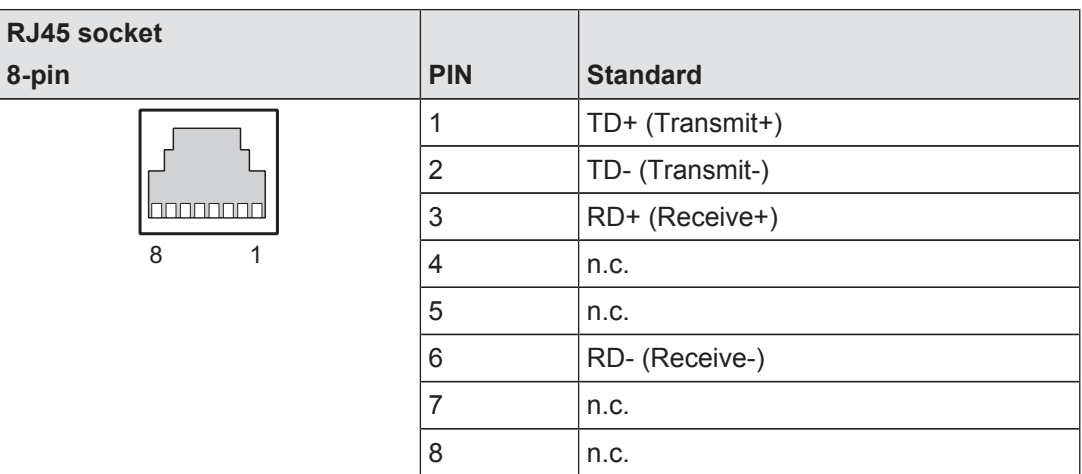

n.c.: Not connected

## **6.4 Preparing for operation**

### **6.4.1 Download modified project to the PNOZmulti safety system**

As soon as an additional expansion module has been connected to the system, the project must be amended using the PNOZmulti Configurator. Proceed as described in the operating instructions for the base unit.

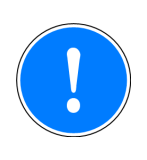

### **NOTICE**

For the commissioning and after every program change, you must check whether the safety devices are functioning correctly.

### **6.4.2 Set IP address**

There are two options:

- } Automatic assignment of the IP address with the Dynamic Host Configuration Protocol (DHCP)
- **>** Assignment of the IP address by the IO controller before system startup based on the unique unit name.

### **6.4.3 Install GSDLM file**

Install the GDSML file. You can find the GSDML file in the Internet at www.pilz.de.

## **6.5 Connection example**

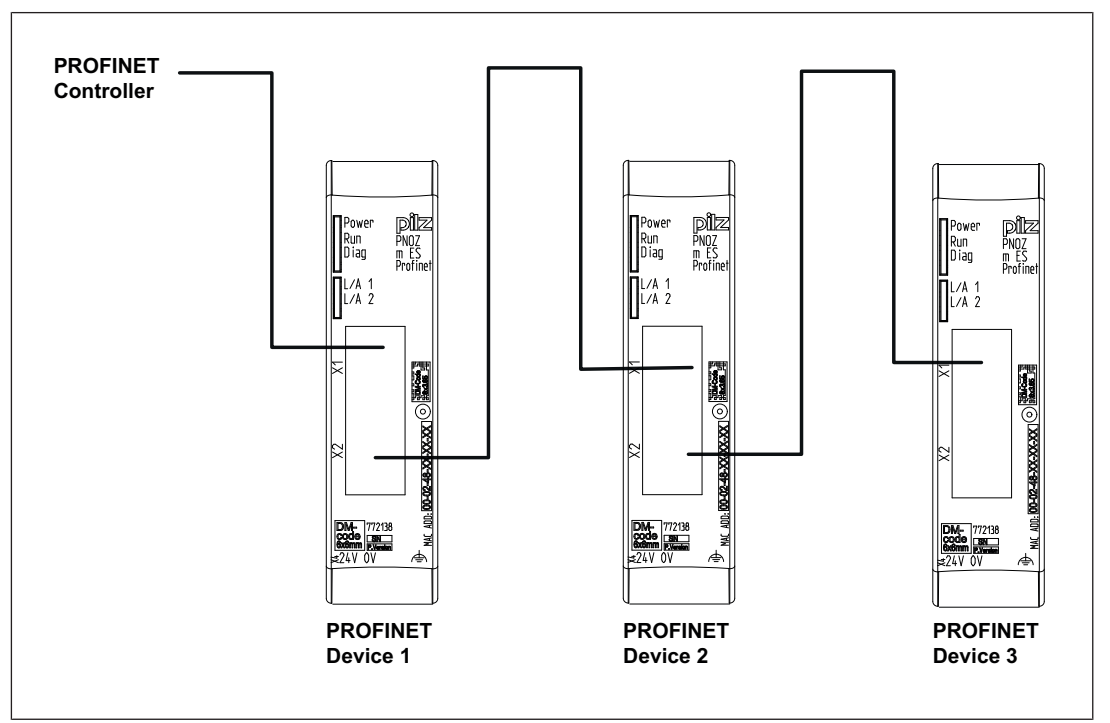

## **7 Operation**

### **7.1 Messages**

When the supply voltage is switched on, the PNOZmulti safety system copies the configuration from the chip card.

The LEDs "POWER", "DIAG", "FAULT", "IFAULT" and "OFAULT" will light up on the base unit.

The expansion module PNOZ m ES Profinet is configured and started automatically. The LEDs "RUN" and "ERR" display the status of the PNOZ m ES Profinet at the PROFINET.

If the expansion module PNOZ m ES Profinet does not receive a configuration from the base unit for a period of 30 s, the expansion module PNOZ m ES Profinet connects to the IO controller and "RUN" status is displayed on PROFINET. The error message "No Connection with Base Module" is sent to the IO controller.

Legend:

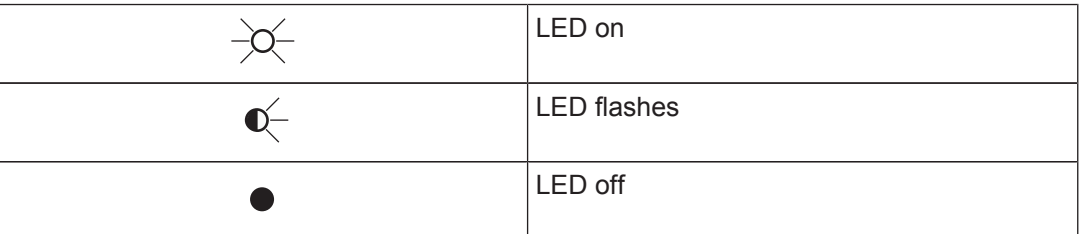

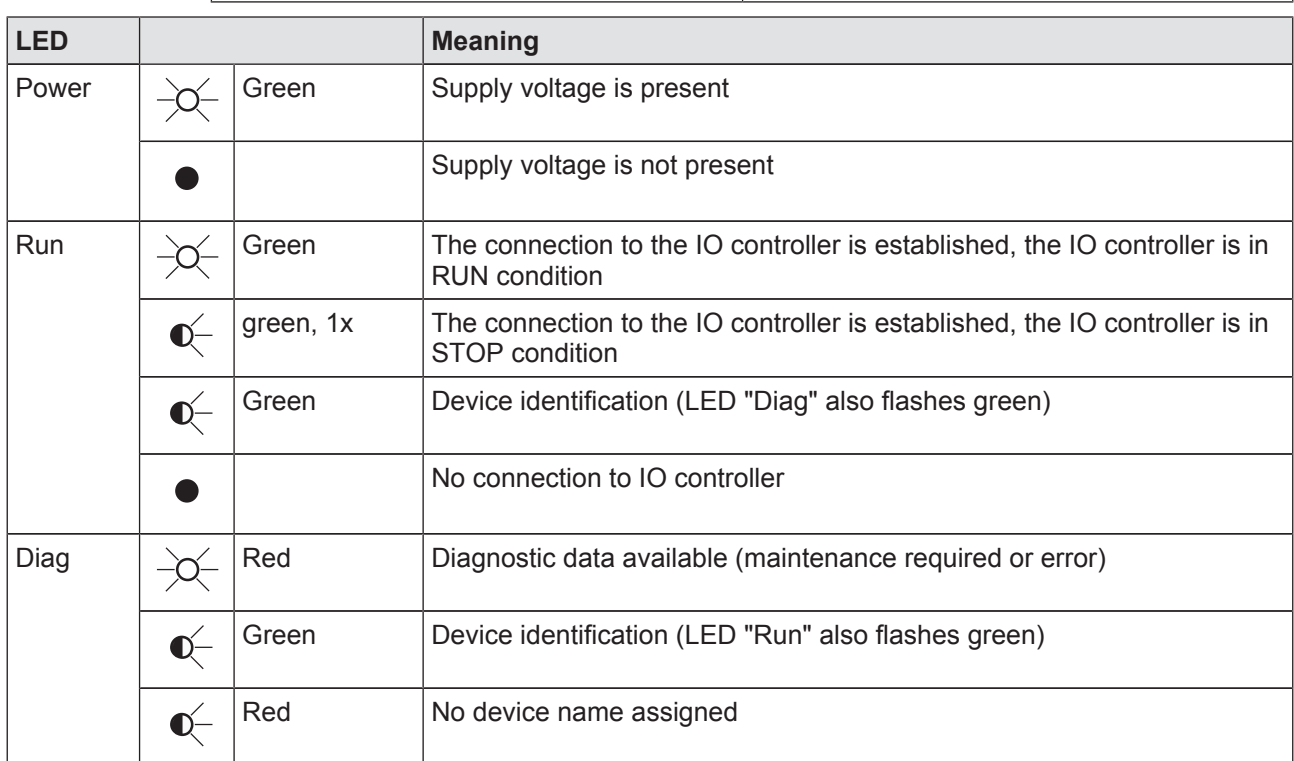

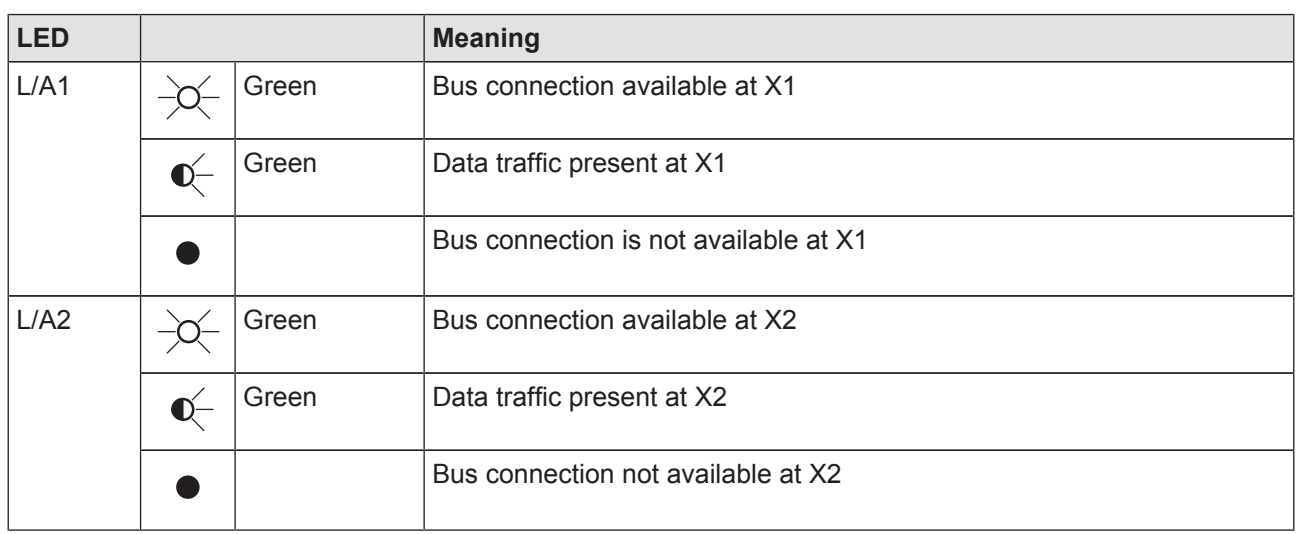

# **8 Technical details**

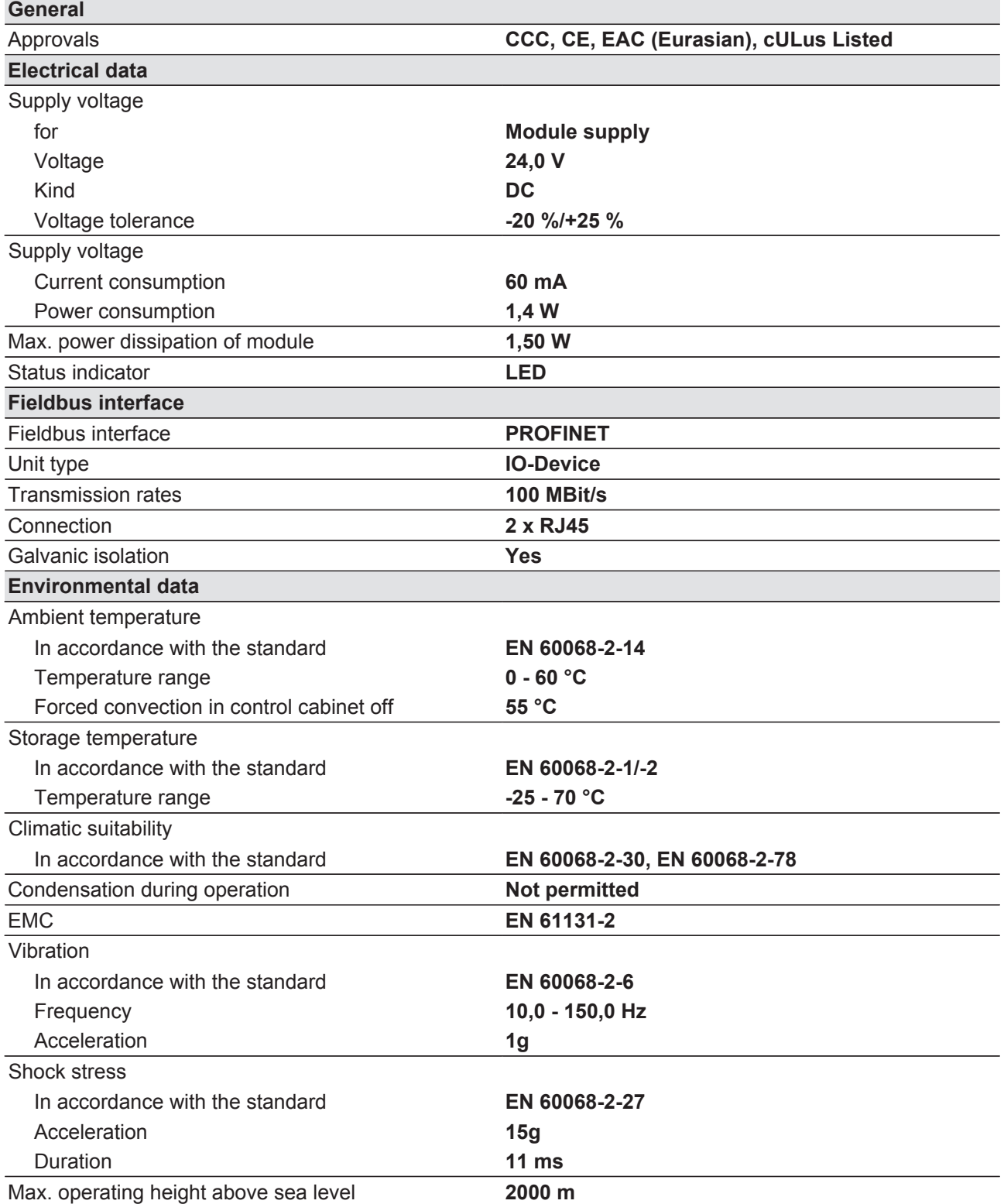

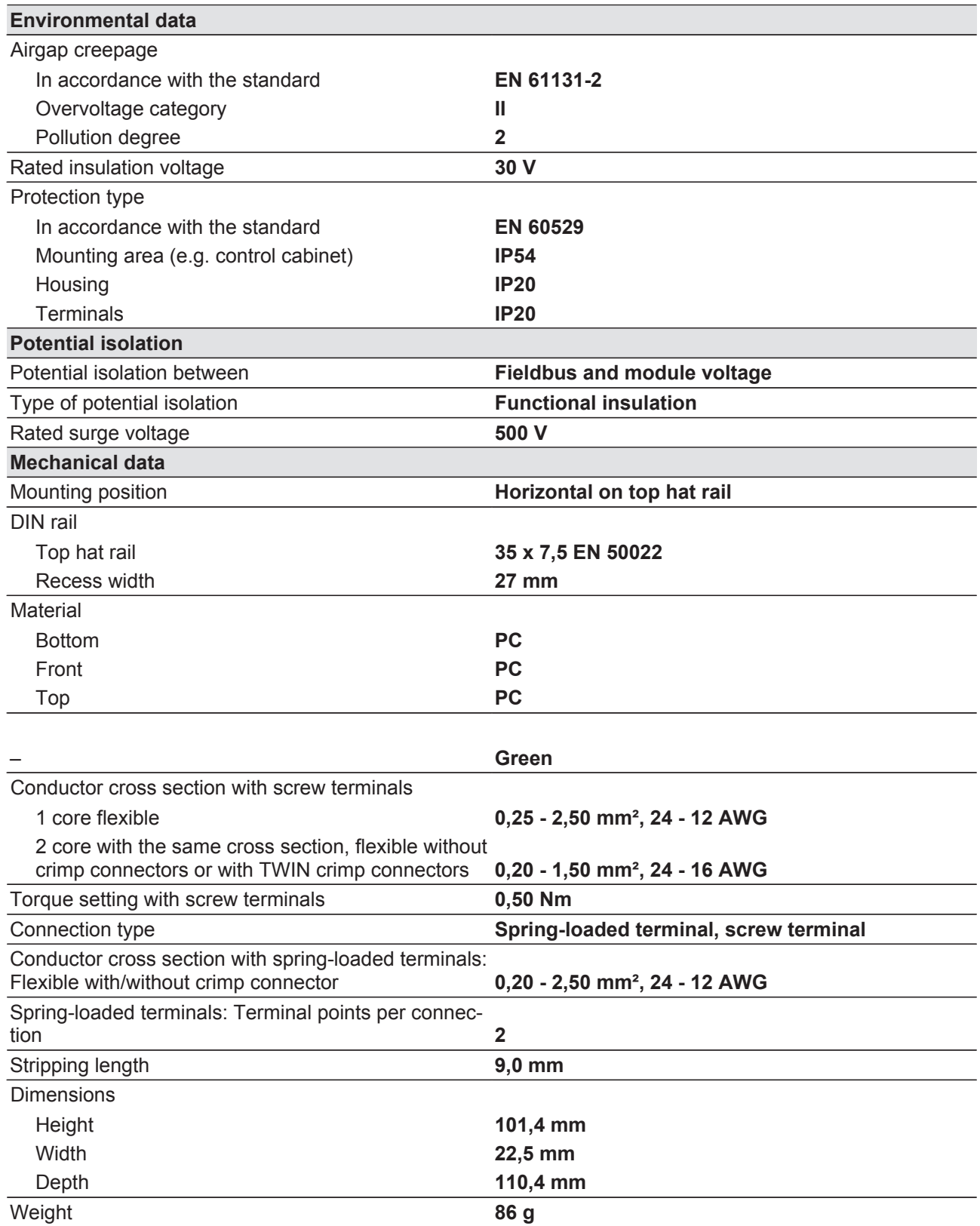

Where standards are undated, the 2014-04 latest editions shall apply.

## **9 Order reference**

### **9.1 Module**

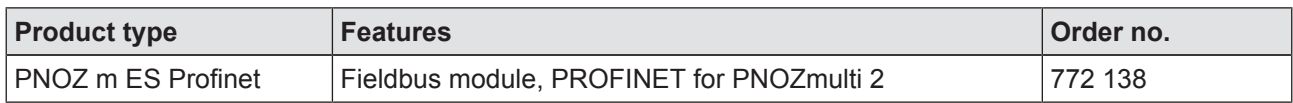

### **9.2 Accessories**

#### **Terminator, jumper**

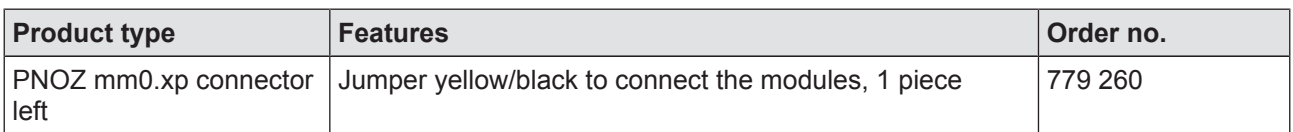

#### **Connection terminals**

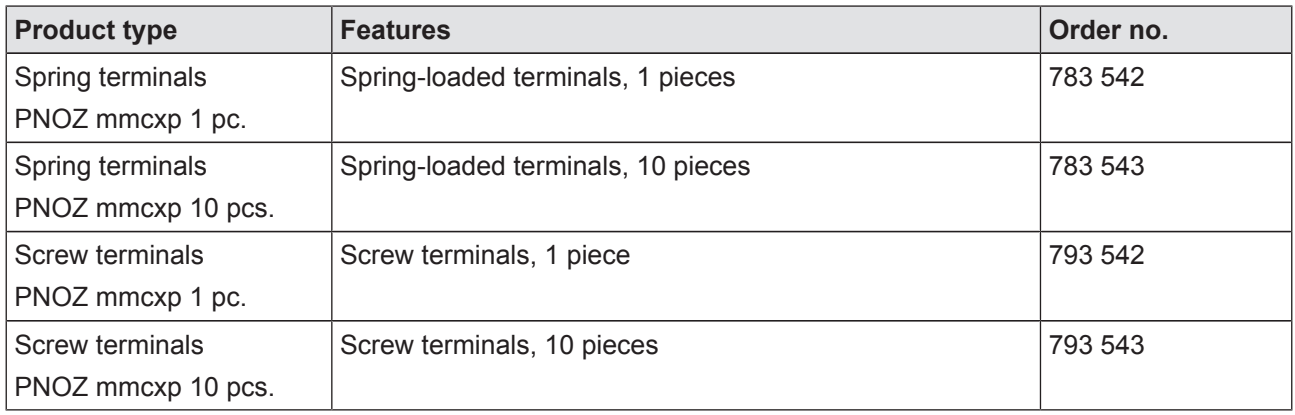

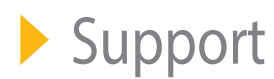

Technical support is available from Pilz round the clock.

#### Americas

Brazil +55 11 97569-2804 Canada +1 888-315-PILZ (315-7459) Mexico +52 55 5572 1300 USA (toll-free) +1 877-PILZUSA (745-9872)

Asia China +86 21 60880878-216 Japan +81 45 471-2281 South Korea +82 31 450 0680

#### Australia +61 3 95446300

Europe Austria +43 1 7986263-0 Belgium, Luxembourg +32 9 3217575 France +33 3 88104000 Germany +49 711 3409-444 Ireland +353 21 4804983 Italy +39 0362 1826711

Scandinavia +45 74436332 Spain +34 938497433 Switzerland +41 62 88979-30 The Netherlands +31 347 320477 Turkey +90 216 5775552 United Kingdom +44 1536 462203

You can reach our international hotline on: +49 711 3409-444 support@pilz.com

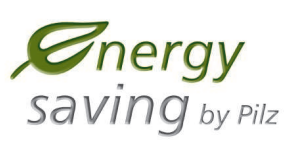

Pilz develops environmentally-friendly products using ecological materials and energy-saving technologies. Offices and production facilities are ecologically designed, environmentally-aware and energy-saving. So Pilz offers sustainability, plus the security of using energy-efficient products and environmentally-friendly solutions.

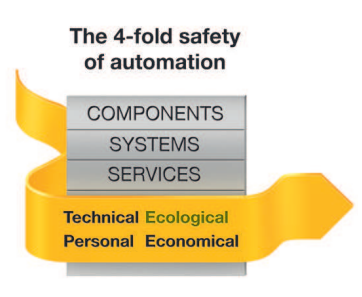

**BLUeCOMPETENCE Alliance Member** Partner of the Engineering Industry Sustainability Initiative

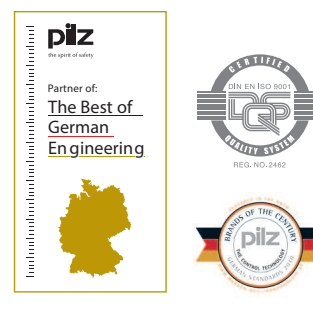

Pilz GmbH & Co. KG Felix-Wankel-Straße 2 73760 Ostfildern, Germany Tel.: +49 711 3409-0 Fax: +49 711 3409-133 info@pilz.com www.pilz.com

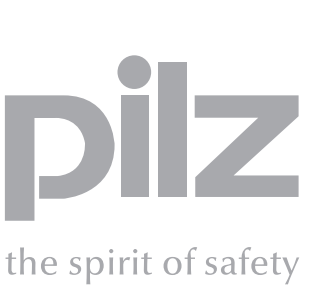